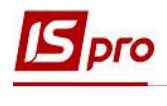

## Видалення банківської виписки

Для видалення виписки потрібно вибрати підсистему Керування фінансовими розрахунками та перейти в модуль Виписка банку.

Для видалення виписки за день необхідно відкликати проводки по документах, видалити документи, потім видалити день виписки.

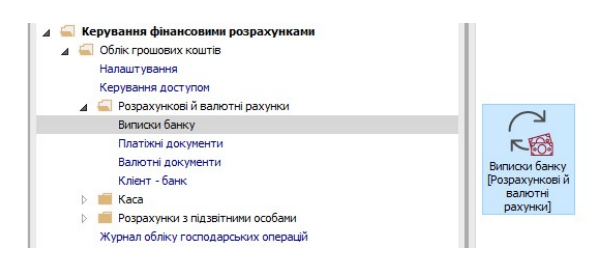

Вибрати та відкрити за допомогою клавіші Enter необхідну (наприклад, помилково введену) виписку.

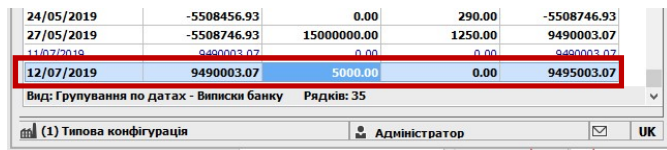

Відмітити непотрібну операцію і через пункт меню Реєстр/Відкликати документ або за допомогою клавіш Alt+R відкликати документ з Головної книги.

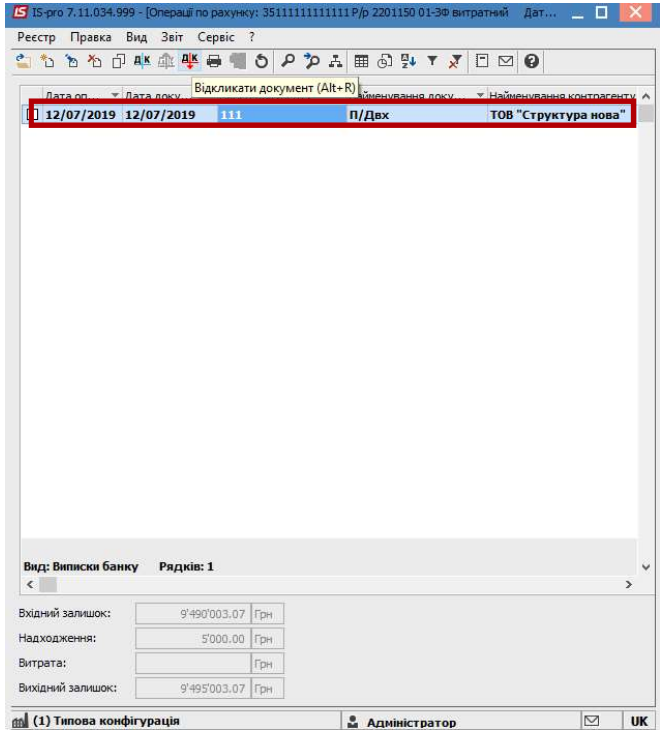

Після чого, за допомого пункту меню Реєстр/Видалити або по клавіші F8 видалити непотрібну операцію

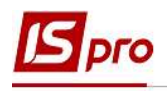

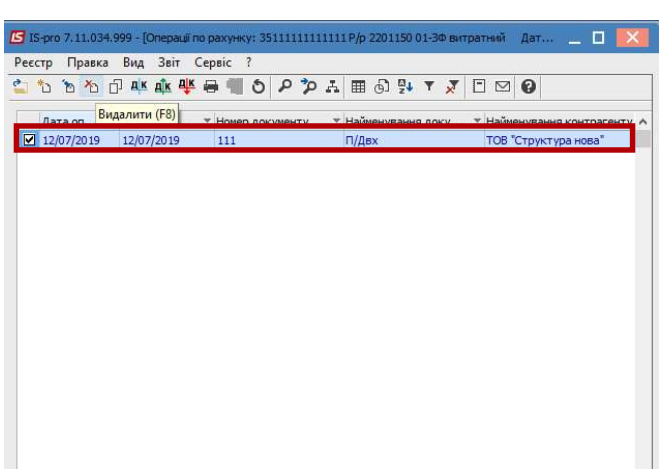

Перейти в модуль Виписки банку та вибрати необхідний день ,який потрібно видалити через пункт меню Реєстр/Видалити або за допомогою клавіші F8 .

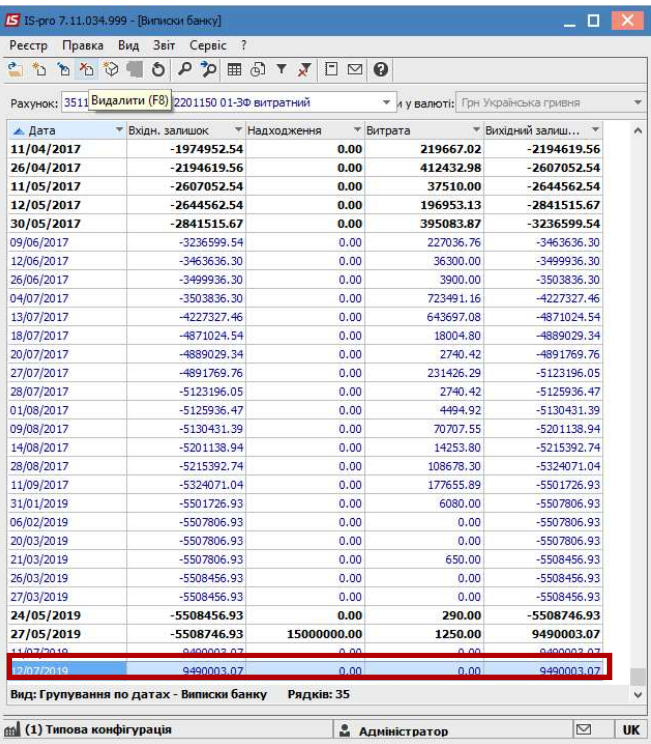

Після видалення система автоматично запропонує зробити перерахунок залишків у разі необхідності натиснути кнопку ОК.

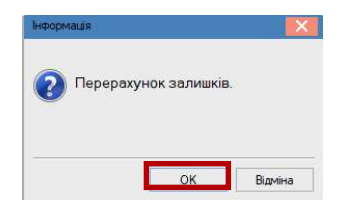